**UNIVERSITY OF** CALGARY

**SA – Graduate Programs**

The following steps will include how Graduate Program Administrators use Reporting Tools to query and process applications. For more specific details on how to run a query, consult *Using Reporting Query for Processing Applications (Ugrad) on the Student & Enrolment Services website.*

- 1. Click the **Reporting Tools** link. ▷ Reporting Tools
- 2. Click the **Query** link. Query
- 3. Click the **Query Viewer** link. **Query Viewer**
- 4. There are several hundred queries available. To refine the search for just queries for admissions, enter the letters **ucad\_ and part of the query name** (e.g. **ucad\_new** for new applications that have arrived) in the begins with field and press enter or **Search**.

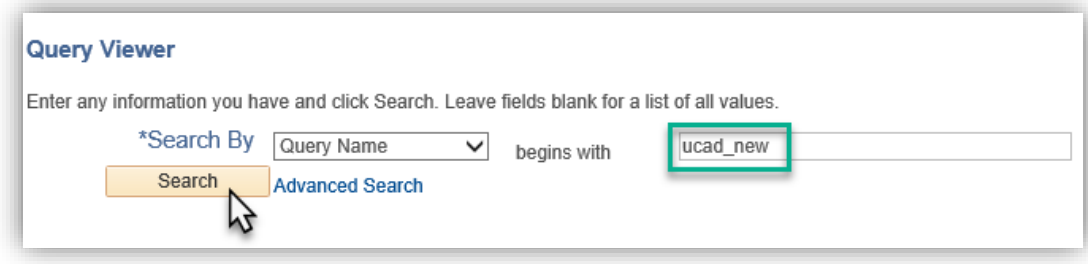

5. It is recommended to add them to your favorites. Click on the **Favorite** link at the end of the query line to add to your favorites. To remove the favorite, click the remove minus sign "-" or to clear all the favorites at once, click **Clear Favorites List**. The queries that will be frequently used by GPA's are:

**UCAD\_NEW\_APPLICATION\_ARRIVED:** For any new applications that have been submitted

**UCAD\_READY\_FOR\_EVALUATION:** Any application that are ready to have evaluators assigned.

**UCAD\_UPLOADED\_REFEREE\_DOC:** View status of references from the referees which includes reference forms and/or letters

**UCAD\_UPLOADED\_SUPPORTING\_DOCS:** For viewing which supporting documents have been submitted (e.g. Unofficial Transcripts)

**UCAD\_UNSUBMITTED\_WEBAPPS:** For any applications still to be submitted that are still within the deadline date, otherwise use the UCAD\_UNSUBMITTED\_WEBAPPS\_PASS query

**UCAD UNSUBMITTED WEBAPPS PASS:** For applications that were not submitted by the deadline date and the application deadline date has passed

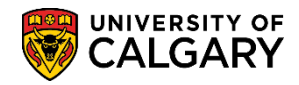

**SA – Graduate Programs**

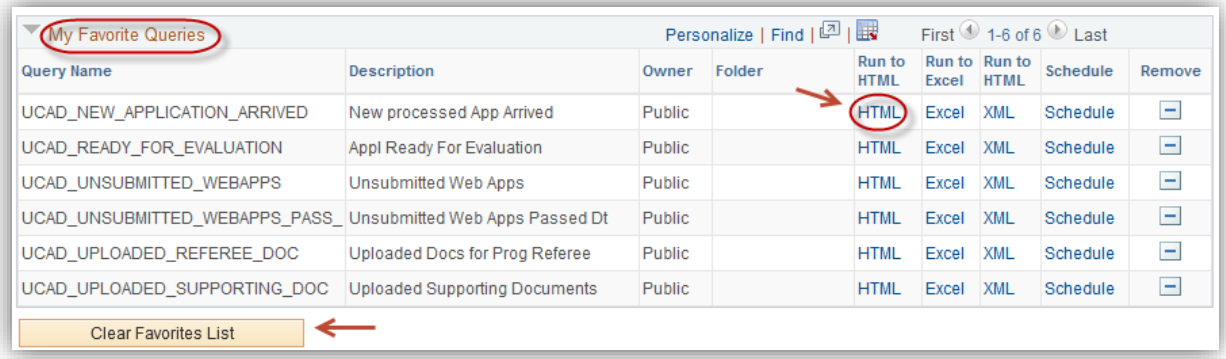

- 6. To generate a report for any query, click on the **HTML** Link: **HTML**
- 7. **UCAD\_NEW\_APPLICATION\_ARRIVED** Applications that have been submitted. This query is often used by larger programs that have opted out of email notification.

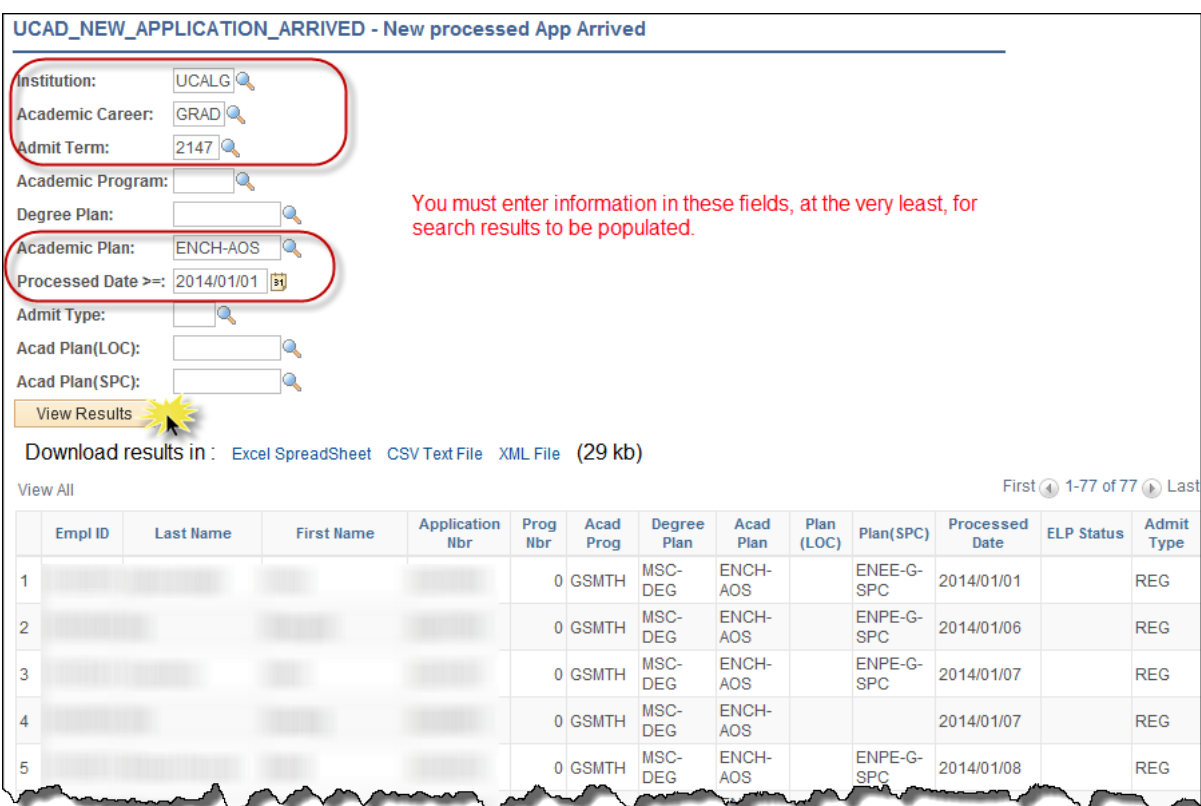

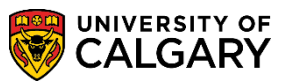

**SA – Graduate Programs**

8. **UCAD\_READY\_FOR\_EVALUATION** – Displays students who have all checklist items completed (paid application fee, references, unofficial transcripts and supporting documents) and are ready to have evaluators assigned.

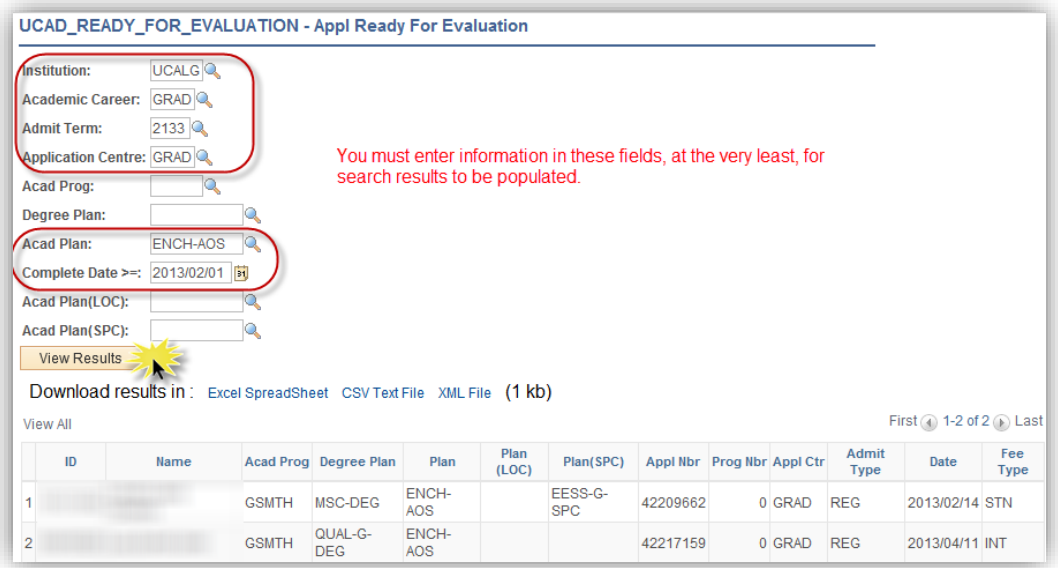

9. A student showing on this report is driven by the "application complete" flag which is found under **Student Admission > Application Maintenance > Maintain Application > Application Data (Tab)**. The flag is set when a student GSAPPL Checklist has all the items marked as "Complete or Waived". There is a nightly batch job that reviews checklists and sets this flag accordingly.

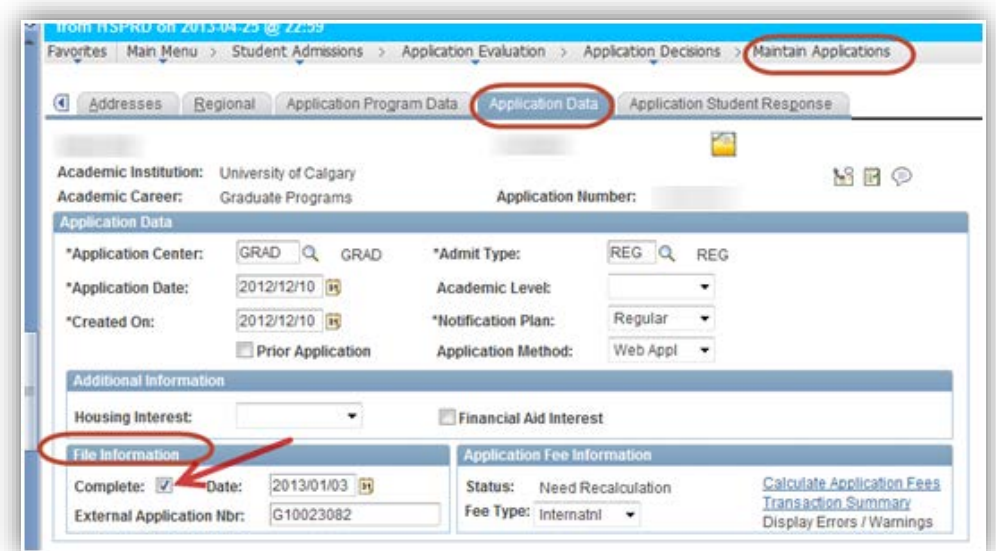

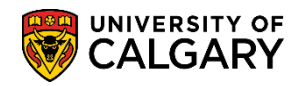

**SA – Graduate Programs**

10. **UCAD UPLOADED REFEREE DOC** – View status of references from the referees which includes reference forms and/or letters.

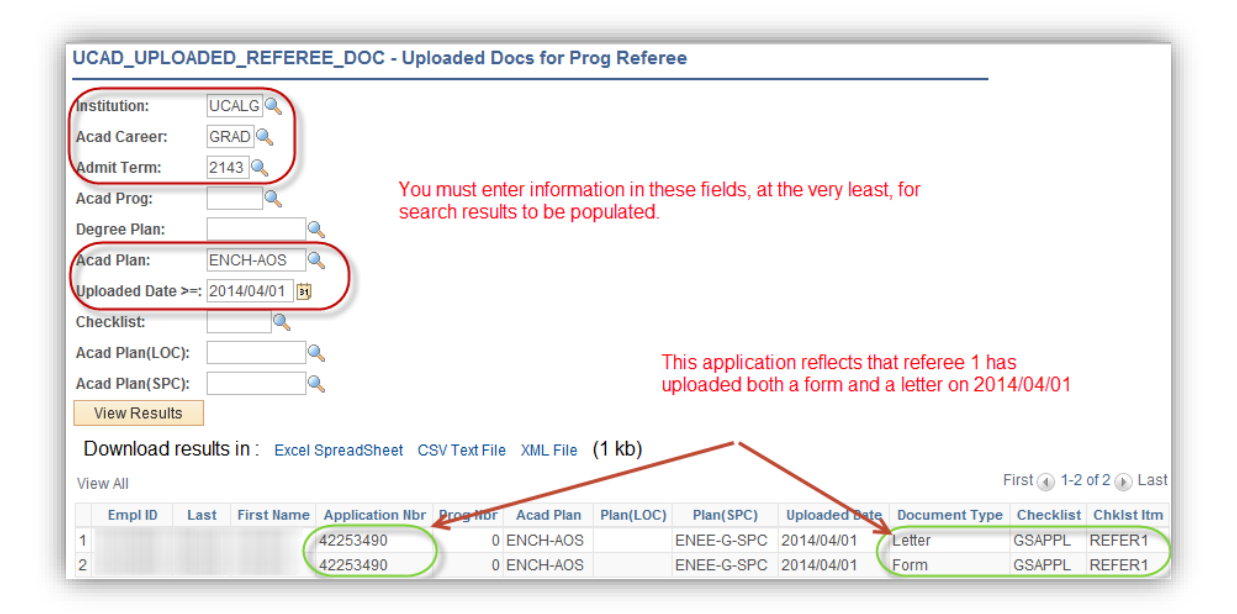

11. **UCAD\_UPLOADED\_SUPPORTING\_DOC** – View status of Supporting documents.

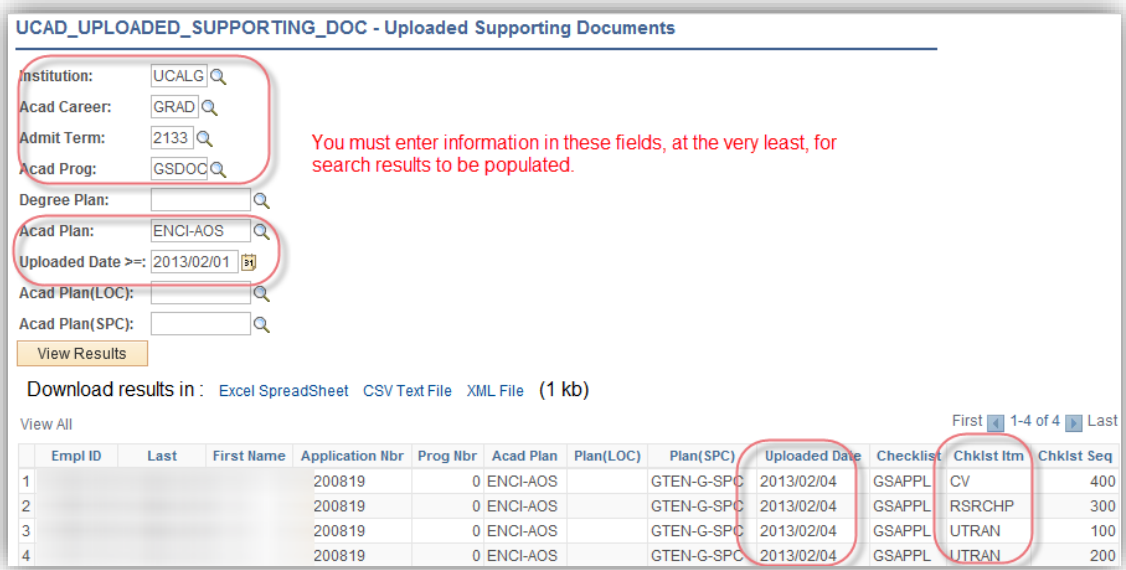

12. **UCAD\_UNSUBMITTED\_WEBAPPS** – View status of students who have started an application and haven't yet submitted the application. This query populates applications that are still open and

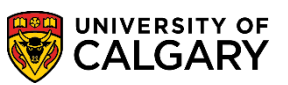

**SA – Graduate Programs**

haven't passed the deadline date. Once the deadline date has passed use the UCAD\_UNSUBMITTED\_WEBAPPS\_PASS query.

#### **Important: Asterisks must be used in the fields that aren't populated.**

Note*: This illustration is split in two as it returns many populated columns.*

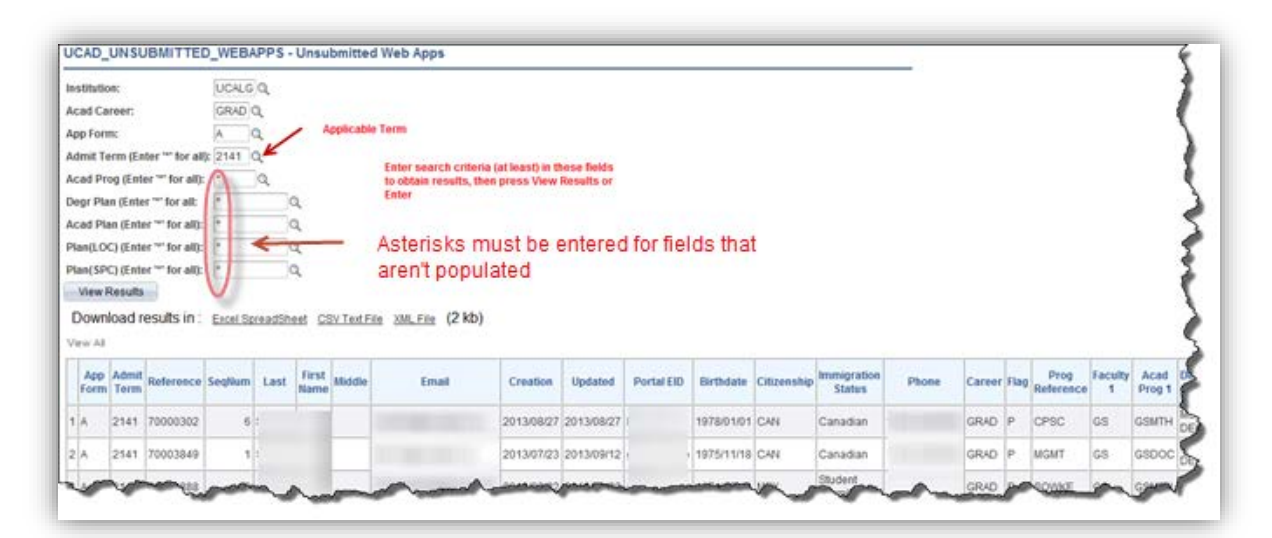

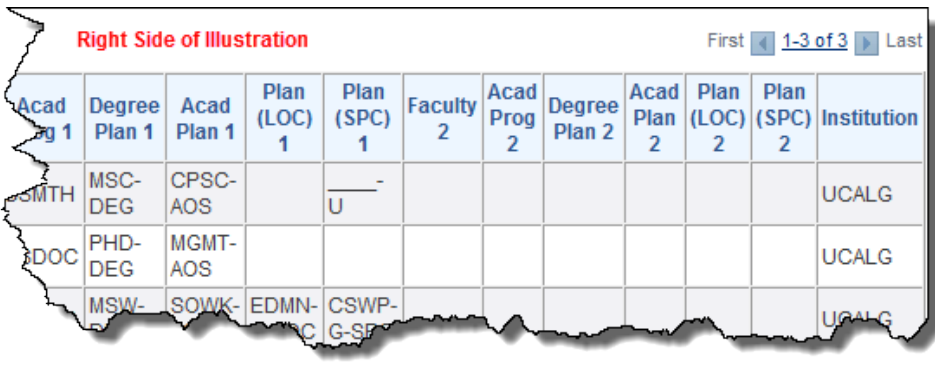

13. **UCAD\_UNSUBMITTED\_WEBAPPS\_PASS** – View status of students who have started an application and haven't yet submitted the application and the deadline date for submission has passed. Note: Results displayed are for one year.

*Note: This illustration is split in two as it returns many populated columns.*

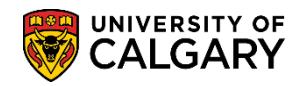

**SA – Graduate Programs**

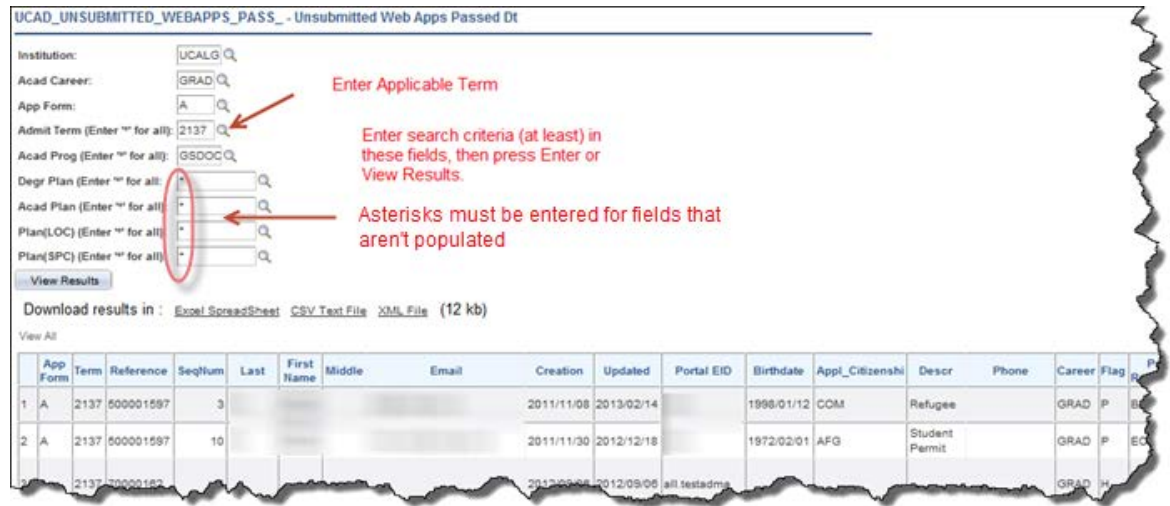

#### Right Side of Illustration

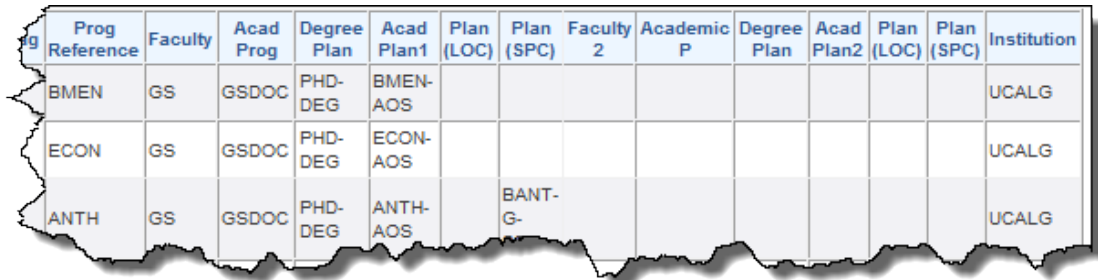

#### **End of Procedure**

For the corresponding online learning consult Student & Enrolment Services > Student Administration (PeopleSoft) Campus Solutions Training > Topics Related to Graduate Program Information > **Processing an Online Web Application for Admission for Graduate Program Administrators**